## **Stop using 3DEXPERIENCE project in your project**

If you no longer need to use a project, you can easily remove it from your project usages.

Removal is complete; all references to the elements stored in the used project will be eliminated.

Before you attempt to stop using a project, make sure other users are not currently creating usages to this project.

## To stop using a project in your project

- 1. [Lock the used project](https://docs.nomagic.com/display/MD2022x/Locking+model+for+edit) you want to stop using.
- 2. On the main menu, click **Collaborate** > **Project Usages** > **Project Usages**.
- 3. Select the used project and click the  $\Box$  button.

**Shortcut menu** の

This step can be done via a shortcut menu. Right-click the project and then select **Remove**.

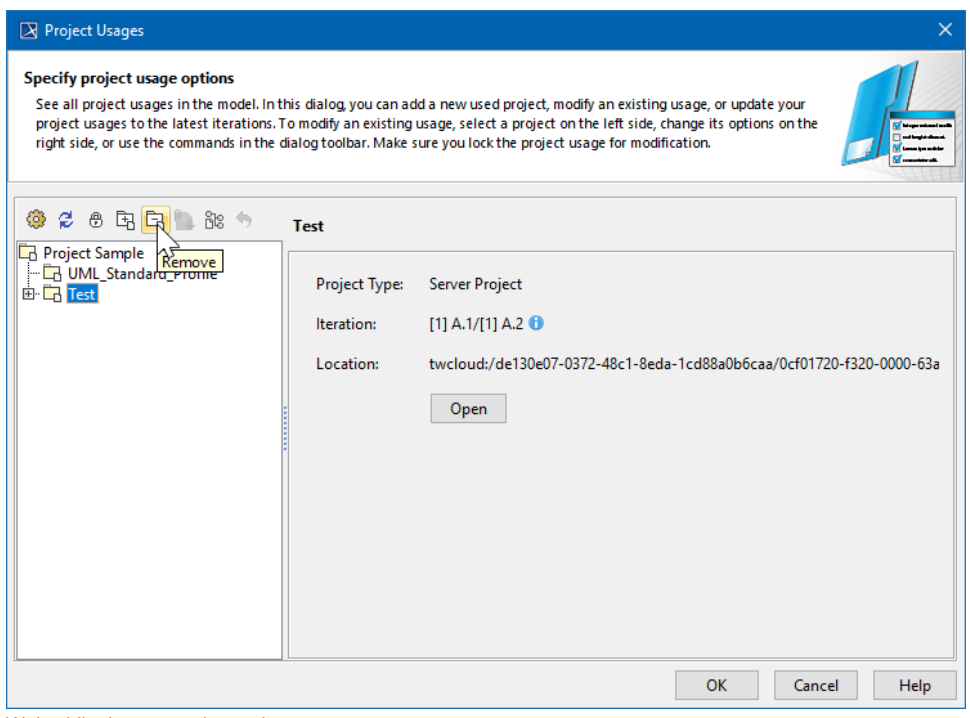

4. Wait while the removal completes.

5. Click **OK**.

The project is no longer used in your project and will disappear from the Model Browser of your project.